## **What is Silverlight?**

Silverlight is a platform which is developed by Microsoft. It works in internet browser like Adobe Flash. In addition, it can be installed as a software onto your computer. Silverlight works in Windows PCs and Apple computers. Installation of B2B as an application to computer is done with Internet Explorer Browser. Also, SytemSoft Web B2B is used on Android tablets.

## **SystemSoft B2B Installation**

Open the address [www.b2bkur.com](http://www.b2bkur.com/) on Internet Explorer Browser. Click on the logo of your Partner Company. If Silverlight is not installed yet, then you will see the screen below. If Silverlight is already installed, Company's B2B will be seem in the Internet Explorer. If Silverlight is already installed so you can skip Silverlight installation steps below.

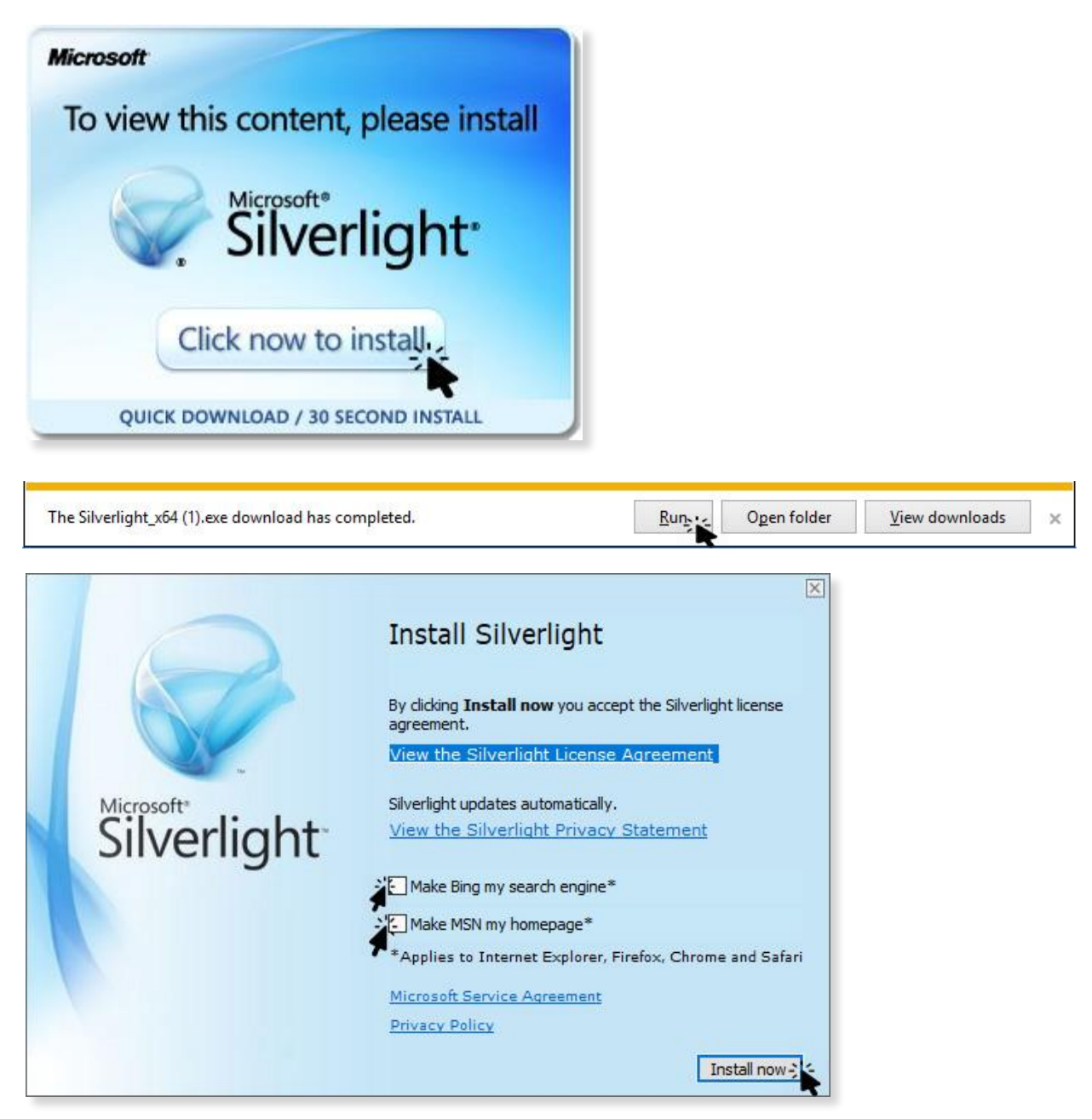

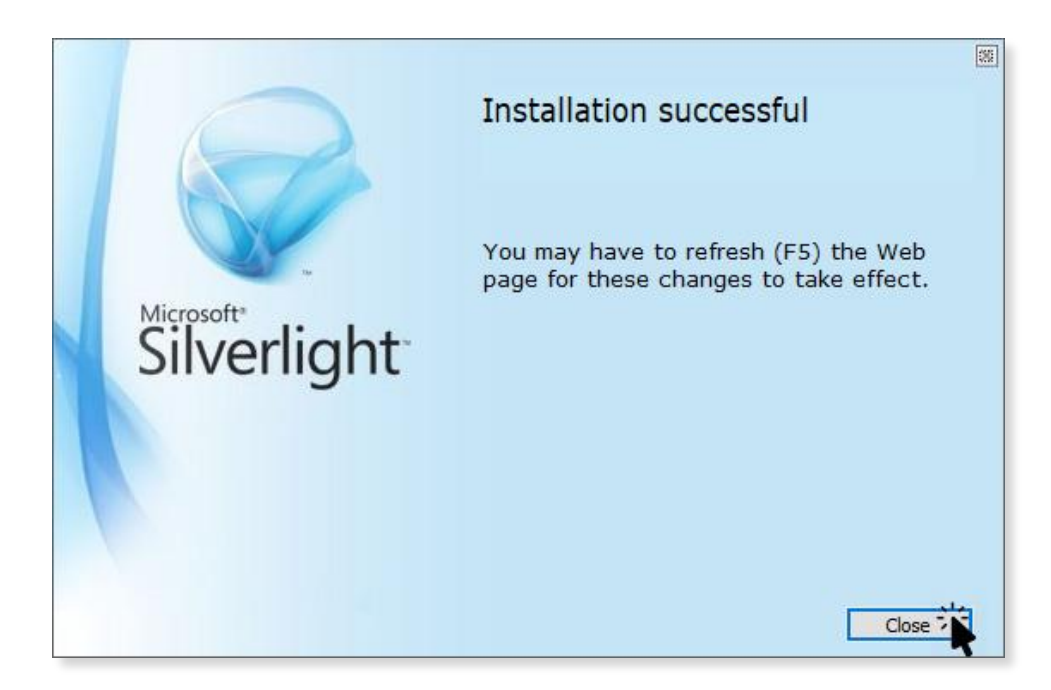

## **B2B Installation as A Desktop Application**

Right click on the screen with the mouse. Click on the '**Install B2B into this computer**' from drop down menu. Company's B2B icon adds to user's desktop.

Silverlight Install B2B into this computer.

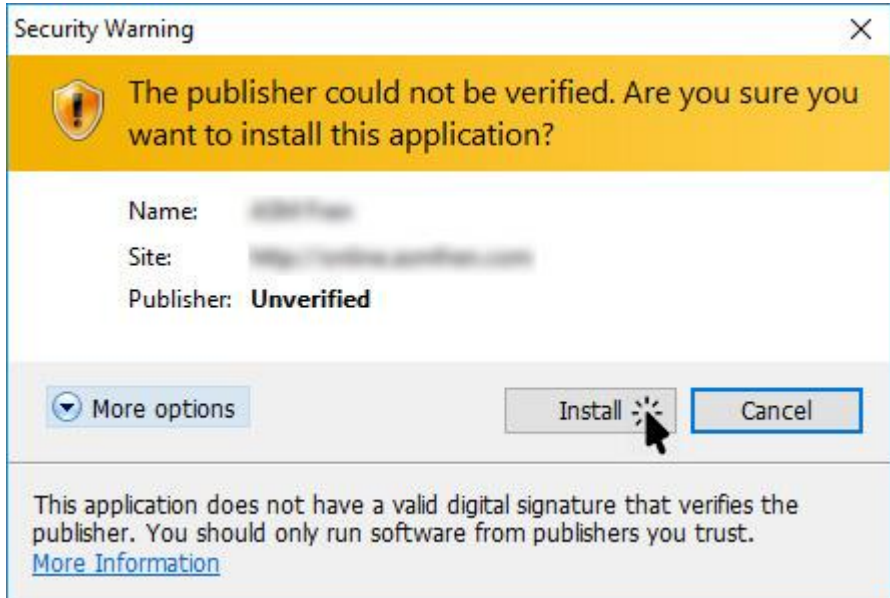

## **New User Application**

The '**New User Application Form**' form below should be filled up by the customer for each user in the Company. 'Customer Code' is your company's code which will be given by your representative. After click on the '**Send**' button, the user application can be approved by the staff with authority on the management panel. Thereafter customer can login into B2B.

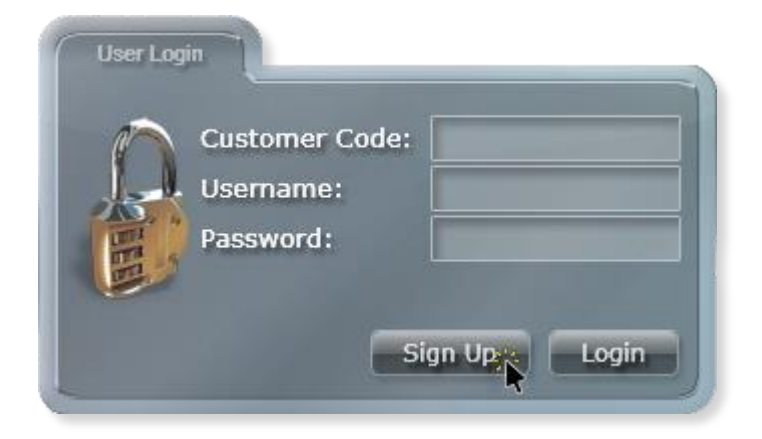

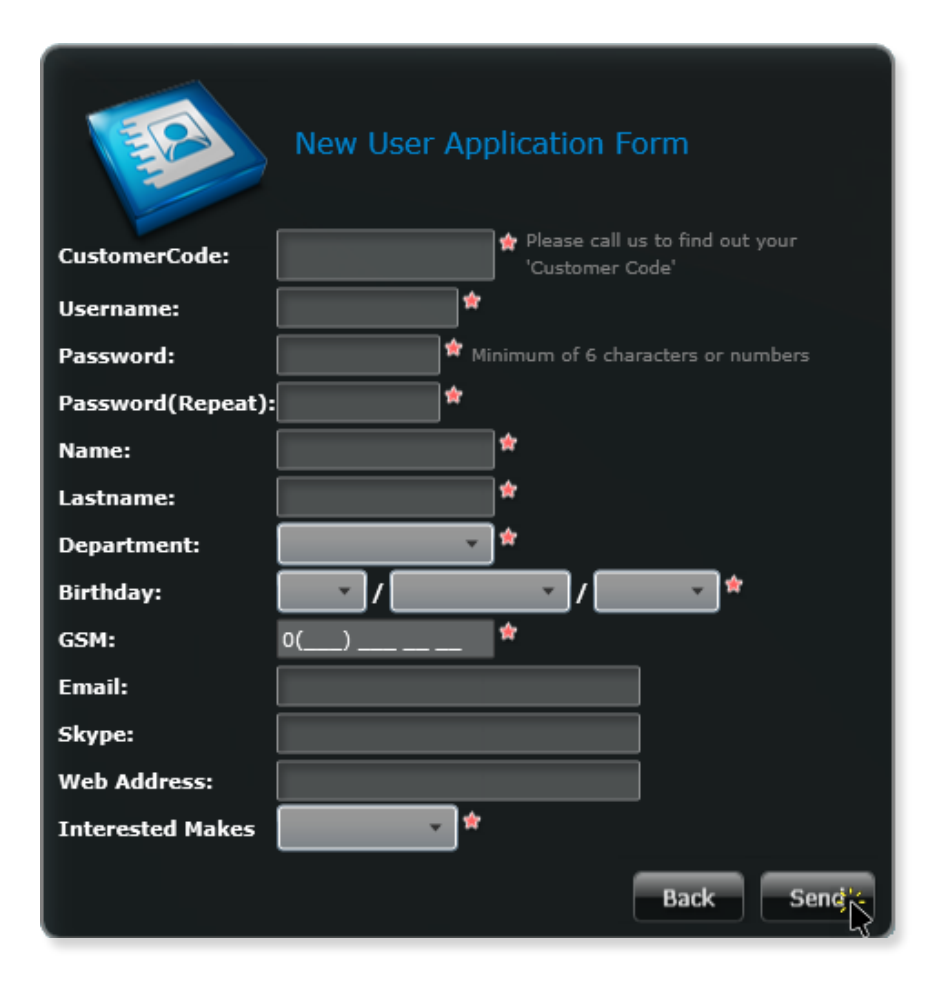